## User Manual for SecuRED BootLoader

## 1. USB HID Device

**Step1:** Plug in SecuRED to PC then open "BootLoader\_USBHID" software. Click "BootLoad" button to start boot load progress.

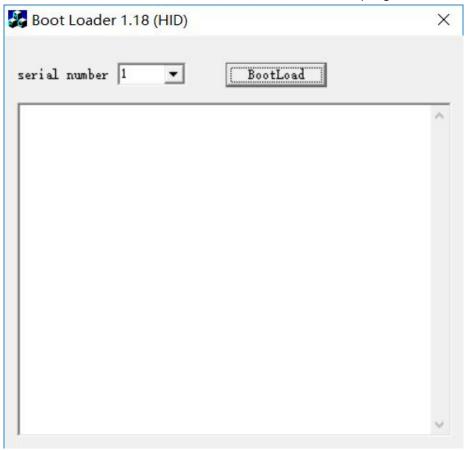

USB Boot Loader software

Step2: Choose one firmware file, and then click "Open Button"

| Look in: 5.2 BootLoad<br>Name Date modified<br>MAXIM_SecuRED_BootloaderApp_1_05.fm 8/25/2014 &:14 PM<br>KAXIM_SecuRED_BootloaderApp_1_05 Open<br>File name: MAXIM_SecuRED_BootloaderApp_1_05 Open<br>Files of type: firmware file("fm) Cancel<br>Boot Loader 1.18 (HID)<br>erial number 1 Stop<br>pen > OK.<br>check Firmware file > OK.<br>nter BootLoad1850 > OK.<br>nter BootLoad1850 > OK.<br>nter BootLoadMode > OK.<br>ret firmware info > ID-TECH For MSR Device Bootloader<br>1.00<br>WCheckValue CMD > OK.<br>oad block number 1, subNumber 1 > OK.<br>oad block number 1, subNumber 2 > OK.<br>oad block number 1, subNumber 3 > OK.<br>oad block number 1, subNumber 4 > OK.<br>oad block number 2, subNumber 1 >> OK.<br>oad block number 2, subNumber 1 >> OK.<br>oad block number 2, subNumber 1 >> OK.<br>oad block number 1, subNumber 4 >> OK.<br>oad block number 2, subNumber 1 >> OK.<br>oad block number 2, subNumber 1 >> OK.<br>oad block number 2, subNumber 1 >> OK.<br>oad block number 2, subNumber 1 >> OK.<br>oad block number 2, subNumber 1 >> OK. | Name   Date modified   Ty     MAXIM_SecuRED_BootloaderApp_1_05.fm   8/25/2014 8:14 PM   FN     Image: Maxim_SecuRED_BootloaderApp_1_05   Open   Open     File name:   MAXIM_SecuRED_BootloaderApp_1_05   Open     File name:   MAXIM_SecuRED_BootloaderApp_1_05   Open     File name:   MAXIM_SecuRED_BootloaderApp_1_05   Open     Files of type:   firmware file("fm)    Cancel     ooot Loader 1.18 (HID)   Cancel       ial number   Image: Stop        ial number   Image: Stop         oot Loader 1.18 (HID)           ial number   Image: Stop           oot LoadMode   > 0K.             ial number   Image: Stop               oot LoadMode   > 0K.               ial number   Image: Stop                                                                                                    | 🧞 Open                                                                                                    |                                                                                                    |                      | ×  |
|----------------------------------------------------------------------------------------------------|----------------------------------------------------------------------------------------------------|----------------------------------------------------------------------------------------------------|----------------------------------------------------------------------------------------------------|----------------------|----|
| MAXIM_SecuRED_BootloaderApp_1_05.fm   8/25/2014 8:14 PM     ✓   File name:   MAXIM_SecuRED_BootloaderApp_1_05   Open     Files of type:   filmware file("fm)   ✓   Cancel     Boot Loader 1.18 (HID)   ✓   Cancel     Boot Loader 1.18 (HID)   ✓   Cancel     rial number 1   ✓   Stop     pen → 0K.   OK.   OK.     check Firmware file → 0K.   OK.     nter BootLoad1850 → 0K.   OK.     et firmware info → ID=TECH For MSR Device Bootloader   0.00     WCheckValue CMD → 0K.   OK.     oad block number 1, subNumber 1 → 0K.   OK.     oad block number 1, subNumber 3 → 0K.   OK.     oad block number 1, subNumber 3 → 0K.   OK.     oad block number 1, subNumber 1 → 0K.   OK.     oad block number 1, subNumber 1 → 0K.   OK.     oad block number 1, subNumber 1 → 0K.   OK.     oad block number 1, subNumber 1 → 0K.   OK.     oad block number 2, subNumber 1 → 0K.   OK.                                                                                                    | MAXIM_SecuRED_BootloaderApp_1_05.fm   8/25/2014 8:14 PM   FI     File name:   MAXIM_SecuRED_BootloaderApp_1_05   Open     Files of type:   firmware file("fm)   ✓   Cancel     ooot Loader 1.18 (HID)   ✓   Cancel     ial number   1   ✓   Stop     ial number   1   ✓   Stop     oot Loader 1.18 (HID)   ✓   Cancel     isin model   >   0K.   Cancel     isin model   1   ✓   Stop     isin model   1   ✓   Other     isin model   1   ✓   Stop     isin model   0K.   Cancel   ✓     isin model   1   ✓   Stop     isin model   >   0K.   ✓     isin model   >   0K.   ✓     isin model   1   ✓   >     isin model   1   ✓   >   ØK.     isin model   1   ✓   ØK.   ØK.     isin model   2   ✓   ØK.   ØK.     isin model <td< th=""><th>Look in:</th><th>5.2 BootLoad</th><th>] 🗕 🔁 🗗 🗖</th><th></th></td<>                                                                                                    | Look in:                                                                                                    | 5.2 BootLoad                                                                                                    | ] 🗕 🔁 🗗 🗖            |    |
| File name: MAXIM_SecuRED_BootloaderApp_1_05 Open<br>Files of type: firmware file('fm) Cancel      Boot Loader 1.18 (HID)     rial number 1 Stop     pen -> 0K.     check Firmware file -> 0K.     hter BootLoad1850 -> 0K.     hter BootLoad1850 -> 0K.     et firmware info -> ID-TECH For MSR Device Bootloader     1.00     WCheckValue CMD -> 0K.     oad block number 1, subNumber 1 -> 0K.     oad block number 1, subNumber 2 -> 0K.     oad block number 1, subNumber 3 -> 0K.     oad block number 1, subNumber 4 -> 0K.     oad block number 2, subNumber 1 -> 0K.     oad block number 2, subNumber 4 -> 0K.     oad block number 2, subNumber 1 -> 0K.                                                                                                    | <pre> File name: MAXIM_SecuRED_BootloaderApp_1_05</pre>                                                                                                    | Name                                                                                                    | ^                                                                                                    | Date modified        | Т  |
| File name:   MAXIM_SecuRED_BootloaderApp_1_05   Open     Files of type:   fimware file(*.fm)   Cancel     Boot Loader 1.18 (HID)   Image: Cancel   Cancel     rial number   Image: Cancel   Stop     en> OK.   Stop   Cancel     en> OK.   Stop   Cancel     en> OK.   Stop   Cancel     en> OK.   Stop   Cancel     en> OK.   OK.   Cancel     en> OK.   OK.   Cancel     en> OK.   OK.   Cancel     en> OK.   OK.   Cancel     en> OK.   OK.   Cancel     en> OK.   OK.   Cancel     .00   OC   OK.     CheckValue CMD> OK.   OK.     oad block number 1, subNumber 1> OK.   OK.     oad block number 1, subNumber 3> OK.   OK.     oad block number 1, subNumber 4> OK.   OK.     oad block number 2, subNumber 1> OK.   OK.                                                                                                    | File name:   MAXIM_SecuRED_BootloaderApp_1_05   Open     Files of type:   firmware file(".fm)   Cancel     oot Loader 1.18 (HID)   Cancel     ial number   Image: Stop     en   > 0K.     execk Firmware file   > 0K.     execk Firmware file   > 0K.     execk Firmware file   > 0K.     execk Firmware info   > 0K.     : firmware info   > 0K.     : d block number 1, subNumber 1   > 0K.     d block number 1, subNumber 2   > 0K.     d block number 1, subNumber 3   > 0K.     d block number 1, subNumber 4   > 0K.     d block number 2, subNumber 1   > 0K.     d block number 2, subNumber 3   > 0K.     d block number 2, subNumber 4   > 0K.     d block number 2, subNumber 3   > 0K.     d block number 2, subNumber 4   > 0K.     d block number 2, subNumber 4   > 0K.     d block number 2, subNumber 3   > 0K.     d block number 2, subNumber 4   > 0K.     d block number 2, subNumber 4   > 0K.                                                                                                    | MAXIM                                                                                                    | I_SecuRED_BootloaderApp_1_05.fm                                                                                                    | 8/25/2014 8:14 PM    | FI |
| File name:   MAXIM_SecuRED_BootloaderApp_1_05   Open     Files of type:   fimware file(*.fm)   Cancel     Boot Loader 1.18 (HID)   Image: Cancel   Cancel     rial number   Image: Cancel   Stop     en> OK.   Stop   Cancel     en> OK.   Stop   Cancel     en> OK.   Stop   Cancel     en> OK.   Stop   Cancel     en> OK.   OK.   Cancel     en> OK.   OK.   Cancel     en> OK.   OK.   Cancel     en> OK.   OK.   Cancel     en> OK.   OK.   Cancel     en> OK.   OK.   Cancel     .00   OC   OK.     CheckValue CMD> OK.   OK.     oad block number 1, subNumber 1> OK.   OK.     oad block number 1, subNumber 3> OK.   OK.     oad block number 1, subNumber 4> OK.   OK.     oad block number 2, subNumber 1> OK.   OK.                                                                                                    | File name:   MAXIM_SecuRED_BootloaderApp_1_05   Open     Files of type:   firmware file(".fm)   Cancel     Oot Loader 1.18 (HID)     ial number 1   Stop     oot Loader 1.18 (HID)     ial number 1   Stop     ial number 1   OK.     cancel     oot Loader 1.18 (HID)     ial number 1   Stop     ial number 1   Stop     ial number 1   Stop     is more info   OK.     is bootLoad1850   OK.     is bootLoad1850   OK.     is bootLoad1850   OK.     is bootLoad1850   OK.     is bootLoad1850   OK.     is blumber 1   OK.     is blumber 1   OK.     is blumber 1   OK.     is blumber 2   OK.     is blumber 1   OK.     is blumber 2   OK.     is blumber 2   OK.     is blumber 2   <                                                                                                    |                                                                                                    |                                                                                                    |                      |    |
| Files of type:   firmware file(".fm)   Cancel     Boot Loader 1.18 (HID)     rial number   Image: Stop     oen   > 0K.     check Firmware file   > 0K.     other BootLoad1850   > 0K.     other BootLoad1850   > 0K.     od block number 1, subNumber 1   > 0K.     oad block number 1, subNumber 3   > 0K.     oad block number 1, subNumber 4   > 0K.     oad block number 2, subNumber 1   > 0K.                                                                                                    | Files of type:   firmware file(".fm)   Cancel     oot Loader 1.18 (HID)                                                                                                    | <                                                                                                    |                                                                                                    |                      | >  |
| Boot Loader 1.18 (HID)<br>rial number 1 Stop<br>pen -> OK.<br>check Firmware file -> OK.<br>hter BootLoad1850 > OK.<br>hter BootLoad1850 > OK.<br>hter BootLoad1850 > OK.<br>hter BootLoadMode -> OK.<br>et firmware info -> ID-TECH For MSR Device Bootloader<br>1.00<br>WCheckValue CMD -> OK.<br>boad block number 1, subNumber 1 -> OK.<br>boad block number 1, subNumber 2 -> OK.<br>boad block number 1, subNumber 3 -> OK.<br>boad block number 1, subNumber 3 -> OK.<br>boad block number 1, subNumber 4 -> OK.<br>boad block number 2, subNumber 1 -> OK.                                                                                                    | oot Loader 1.18 (HID)<br>ial number 1 Stop<br>in                                                                                                    | File name:                                                                                                    | MAXIM_SecuRED_BootloaderApp_1_(                                                                                                    | 05 Open              |    |
| Boot Loader 1.18 (HID)<br>rial number 1 • Stop<br>pen -> OK.<br>check Firmware file -> OK.<br>ater BootLoad1850 -> OK.<br>ater BootLoadMode -> OK.<br>ater firmware info -> ID-TECH For MSR Device Bootloader<br>1.00<br>WCheckValue CMD -> OK.<br>bad block number 1, subNumber 1 -> OK.<br>bad block number 1, subNumber 2 -> OK.<br>bad block number 1, subNumber 3 -> OK.<br>bad block number 1, subNumber 3 -> OK.<br>bad block number 1, subNumber 4 -> OK.<br>bad block number 2, subNumber 1 -> OK.                                                                                                    | oot Loader 1.18 (HID)<br>ial number $1  \checkmark  Stop$<br>in $\longrightarrow 0K$ .<br>teck Firmware file $\longrightarrow 0K$ .<br>ter BootLoad1850 $\longrightarrow 0K$ .<br>ter BootLoadMode $\longrightarrow 0K$ .<br>ter BootLoadMode $\longrightarrow 0K$ .<br>ter Bo                       | Files of type:                                                                                                   | firmware file(*.fm)                                                                                                    | - Cancel             |    |
| rial number $1 \longrightarrow Stop$<br>pen $\longrightarrow OK$ .<br>check Firmware file $\longrightarrow OK$ .<br>nter BootLoad1850 $\longrightarrow OK$ .<br>nter BootLoadMode $\longrightarrow OK$ .<br>et firmware info $\longrightarrow ID$ -TECH For MSR Device Bootloader<br>1.00<br>WCheckValue CMD $\longrightarrow OK$ .<br>oad block number 1, subNumber 1 $\longrightarrow OK$ .<br>oad block number 1, subNumber 2 $\longrightarrow OK$ .<br>oad block number 1, subNumber 3 $\longrightarrow OK$ .<br>oad block number 1, subNumber 3 $\longrightarrow OK$ .<br>oad block number 1, subNumber 4 $\longrightarrow OK$ .<br>oad block number 2, subNumber 1 $\longrightarrow OK$ .                                                                                                    | ial number $1 \longrightarrow Stop$<br>en $\longrightarrow OK$ .<br>teck Firmware file $\longrightarrow OK$ .<br>ter BootLoad1850 $\longrightarrow OK$ .<br>ter BootLoadMode $\longrightarrow OK$ .<br>ter BootLoadMode $\longrightarrow OK$ .<br>ter Boo |                                                                                                    |                                                                                                    |                      |    |
| rial number 1 $\checkmark$ Stop<br>Den $\longrightarrow$ OK.<br>Deheck Firmware file $\longrightarrow$ OK.<br>Deter BootLoad1850 $\longrightarrow$ OK.<br>Deter BootLoadMode $\longrightarrow$ OK.<br>Deter BootLoadMode $\longrightarrow$ OK.<br>Deter firmware info $\longrightarrow$ ID-TECH For MSR Device Bootloader<br>1.00<br>WCheckValue CMD $\longrightarrow$ OK.<br>Dead block number 1, subNumber 1 $\longrightarrow$ OK.<br>Dead block number 1, subNumber 2 $\longrightarrow$ OK.<br>Dead block number 1, subNumber 3 $\longrightarrow$ OK.<br>Dead block number 1, subNumber 4 $\longrightarrow$ OK.<br>Dead block number 2, subNumber 1 $\longrightarrow$ OK.                                                                                                    | ial number $1 \longrightarrow Stop$<br>en $\longrightarrow OK$ .<br>teck Firmware file $\longrightarrow OK$ .<br>ter BootLoad1850 $\longrightarrow OK$ .<br>ter BootLoadMode $\longrightarrow OK$ .<br>ter BootLoadMode $\longrightarrow OK$ .<br>ter Boo | Soot Loader                                                                                                    | 1 18 (HID)                                                                                                    |                      | 3  |
| oad block number 2, subNumber 2> OK.<br>oad block number 2, subNumber 3> OK.<br>oad block number 2, subNumber 4> OK.                                                                                                    | ok 2, theth value /                                                                                                    | en> OK.<br>heck Firmwar                                                                                          | e file> OK.                                                                                                    |                      |    |
|                                                                                                    |                                                                                                    | re fil<br>11850-<br>Mode<br>info -<br>MD -<br>ober 1<br>ober 1<br>ober 1<br>ober 2<br>ober 2<br>ober 2<br>ober 2 | Le $\longrightarrow$ OK.<br>$\longrightarrow$ OK.<br>$\longrightarrow$ OK.<br>$\longrightarrow$ ID-TECH For MSR 3<br>$\longrightarrow$ OK.<br>1, subNumber 1 $\longrightarrow$ OC.<br>1, subNumber 2 $\longrightarrow$ OC.<br>1, subNumber 3 $\longrightarrow$ OC.<br>1, subNumber 4 $\longrightarrow$ OC.<br>2, subNumber 1 $\longrightarrow$ OC.<br>2, subNumber 2 $\longrightarrow$ OC.<br>2, subNumber 3 $\longrightarrow$ OC.<br>2, subNumber 3 $\longrightarrow$ OC.<br>2, subNumber 4 $\longrightarrow$ OC. | K.<br>K.<br>K.<br>K. | r  |

**Step3:** While firmware update complete, there is a prompt "bootload finish" popped up.

| Bootload |                    |
|----------|--------------------|
| ок       | , Bootload finish. |
|          |                    |
|          |                    |

Note: Firmware update progress will perform about 2~3 minutes, please do not power down device before firmware update complete.

## 2. RS232 Device

**Step1:** Plug in DC 5V power supply with secured and then connect device to PC. Open BootLoader\_RS232 software. Choose serial port. Then click" BootLoad" button.

| Boot Loader 1.12 (RS232) |          | Х |
|--------------------------|----------|---|
| serial number 🛛 💌        | BootLoad |   |
|                          |          | ^ |
| 1                        |          | V |

Step2: Choose one firmware file, and then click "Open Button"

| 🧞 Open         |                                |                   | ×  |
|----------------|--------------------------------|-------------------|----|
| Look in:       | 5.2 BootLoad                   | - 🗧 🖆 📰 🔻         |    |
| Name           | ^                              | Date modified     | Ту |
| MAXIM          | _SecuRED_BootloaderApp_1_05.fm | 8/25/2014 8:14 PM | FI |
| <              |                                |                   | >  |
| File name:     | MAXIM_SecuRED_BootloaderApp_1_ | 05 Open           |    |
| Files of type: | firmware file(*.fm)            | - Cancel          |    |

**Step3:** While firmware update complete, there is a prompt "bootload finish" popped up.

| Bootload | ×               |
|----------|-----------------|
| 🚺 оқ в   | ootload finish. |
|          | ОК              |

Note: Firmware update progress will perform about 2~3 minutes, please do not power down device before firmware update complete.